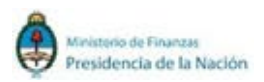

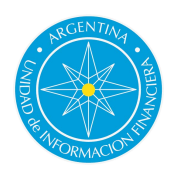

# Instructivo ROS/RFT

El Reporte de Operación Sospechosa de Lavado de Activos / Financiación del Terrorismo (ROS/RFT), es una herramienta que nutre a la UIF de información valiosa para la investigación, detección y combate del Lavado de Activos/Financiación del Terrorismo . Por esta razón es fundamental que todos los Sujetos Obligados den cumplimiento adecuado a la hora de efectuar estos reportes (ROS/RFT).

El presente documento tiene por objeto servir de guía a los Sujetos Obligados en la conformación de un ROS/RFT y brindar orientación para completar correctamente el formulario de reporte. Atender a estas recomendaciones permite elevar la calidad de la información proporcionada, posibilita el adecuado funcionamiento de los procesos automáticos de valoración de riesgo de los sistemas de la Unidad y facilita el análisis posterior.

# Como informar un ROS/RFT paso a paso

1) Ingrese a la web [www.argentina.gob.ar/uif,](http://www.argentina.gob.ar/uif) seleccione "Acceso SRO" (Sistema de Reporte de Operaciones) y acceda a su registración completando su nº de CUIT y password correspondiente.

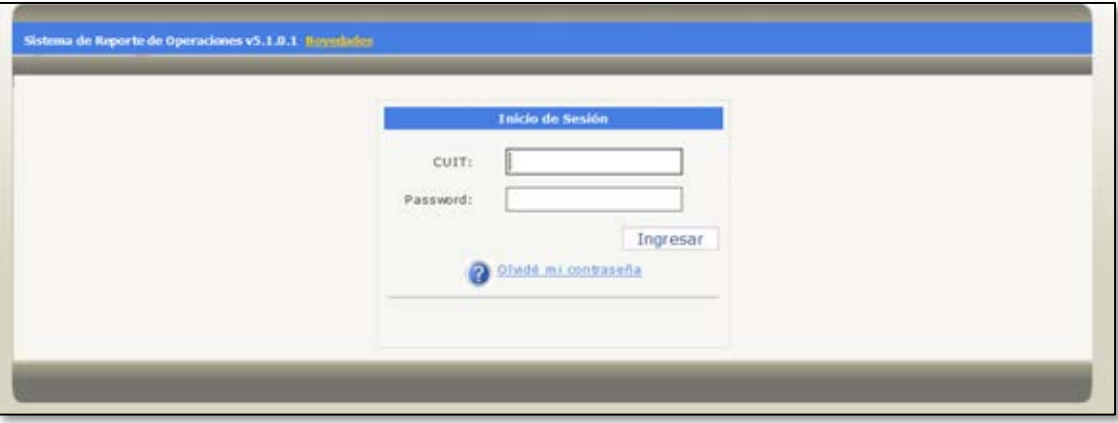

2) Seleccione la pestaña ROS/RFT

Haga click en Reportar Nueva Operación **3**

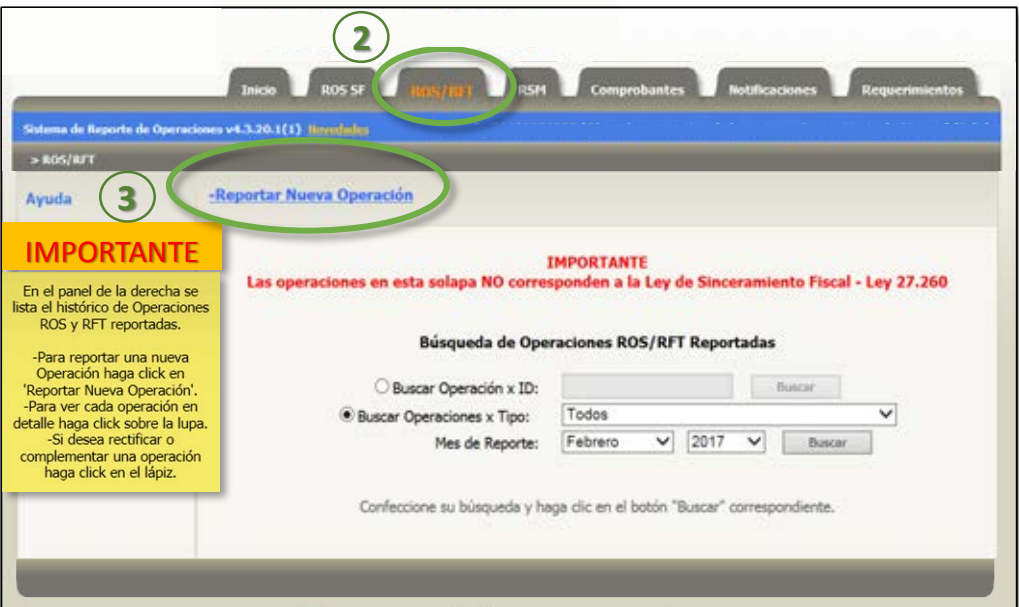

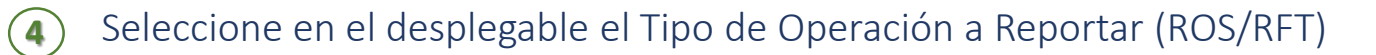

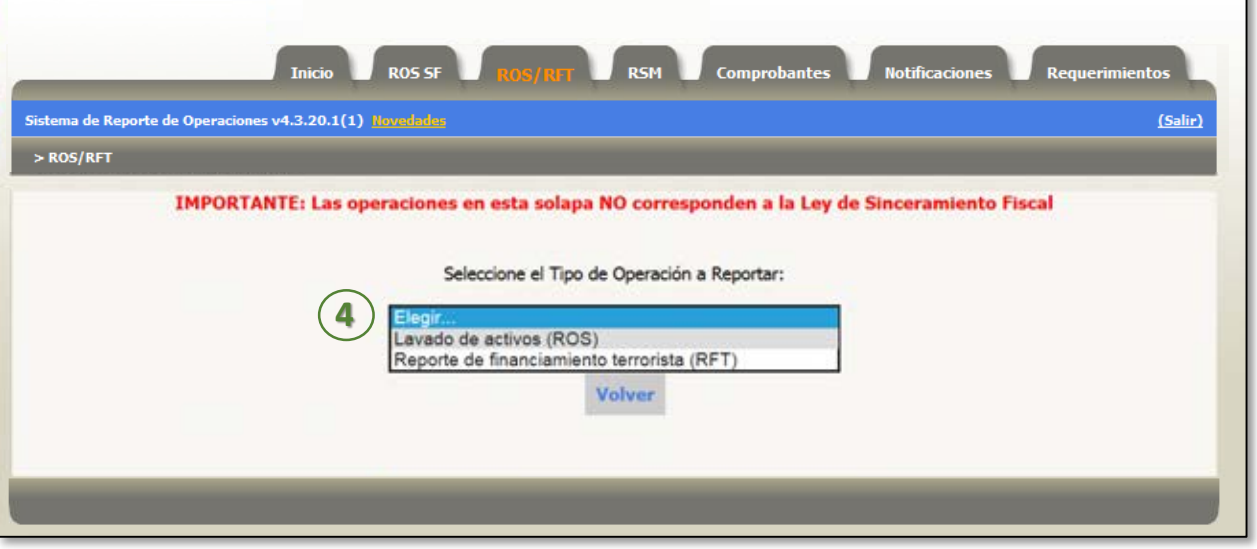

Al seleccionar ROS se desplegará una pantalla que permitirá tener una visión general del reporte. Completar en orden según las indicaciones.

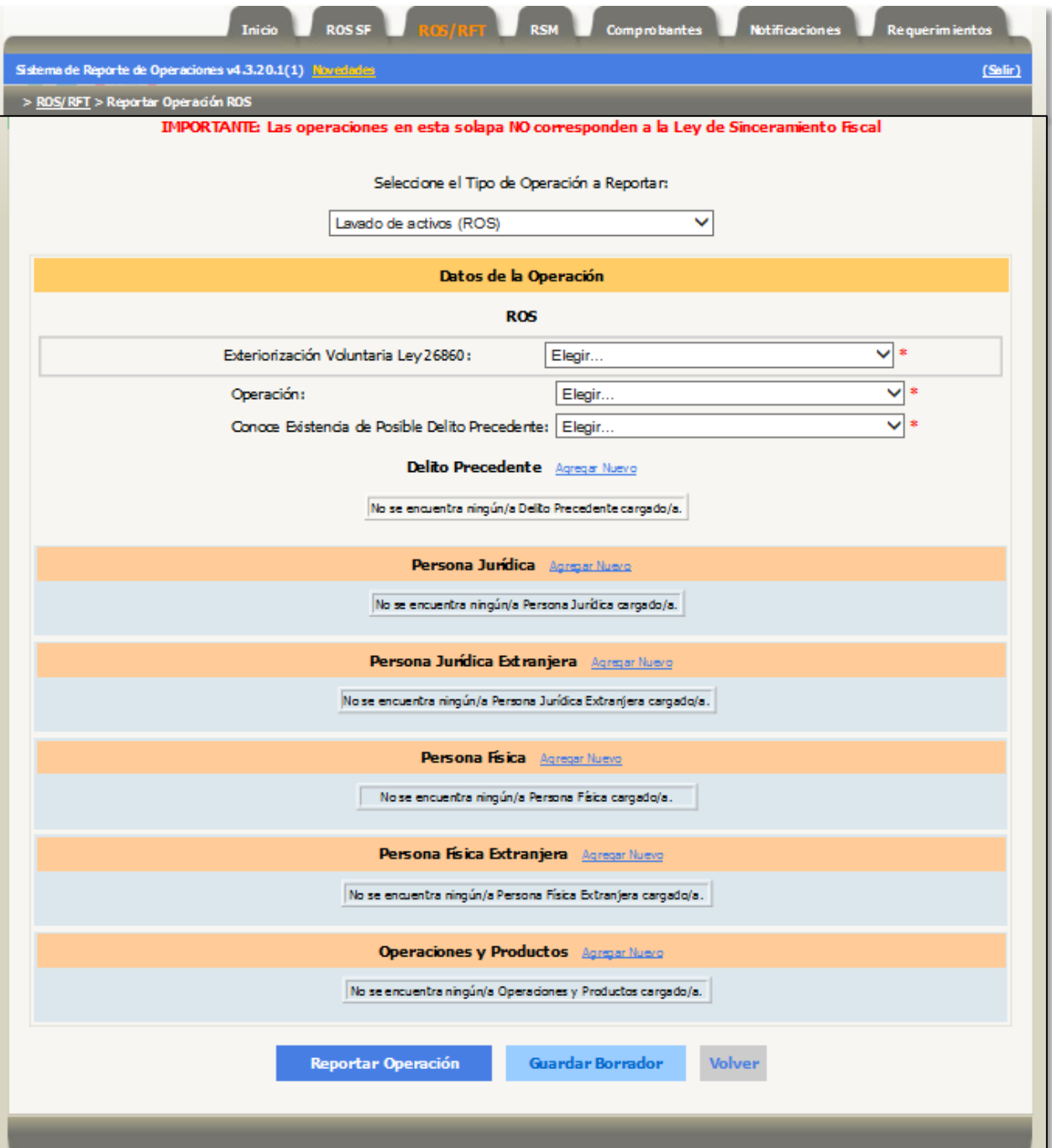

**5**) Seleccione las opciones que correspondan en cada desplegable

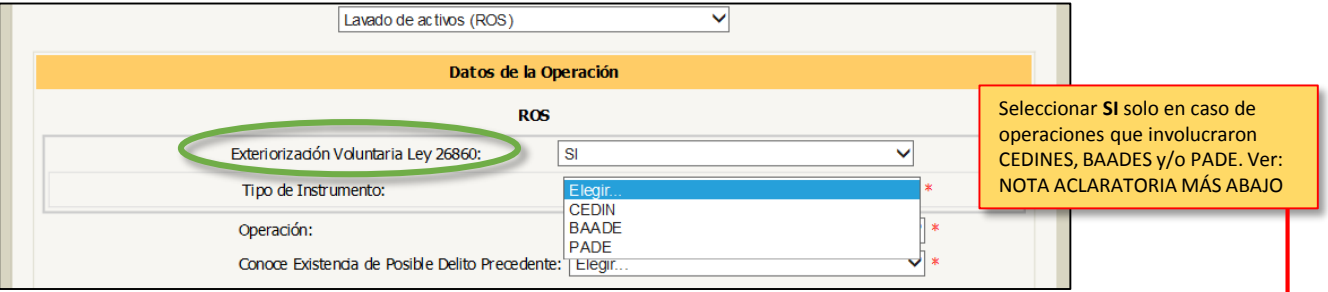

NOTA ACLARATORIA EXTERIORIZACIÓN VOLUNTARIA, corresponde solo en caso de operaciones realizadas mediante instrumentos creados por Ley Nº26.860, (CEDINES, BAADES y/o PAD). (Régimen de exteriorización voluntaria de la tenencia de moneda extranjera en el país y en el exterior. <http://servicios.infoleg.gob.ar/infolegInternet/anexos/215000-219999/215797/norma.htm> ).

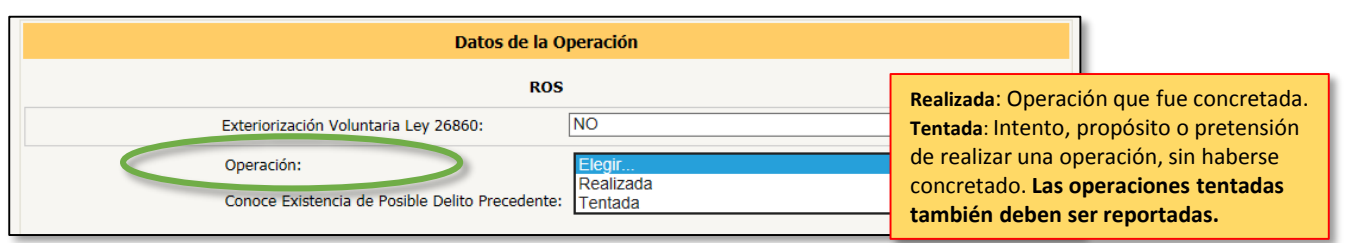

Si Ud. desconoce la existencia del delito precedente, seleccione NO en el **6** desplegable. Si tiene conocimiento del delito precedente, seleccione SI y haga click en Agregar Nuevo

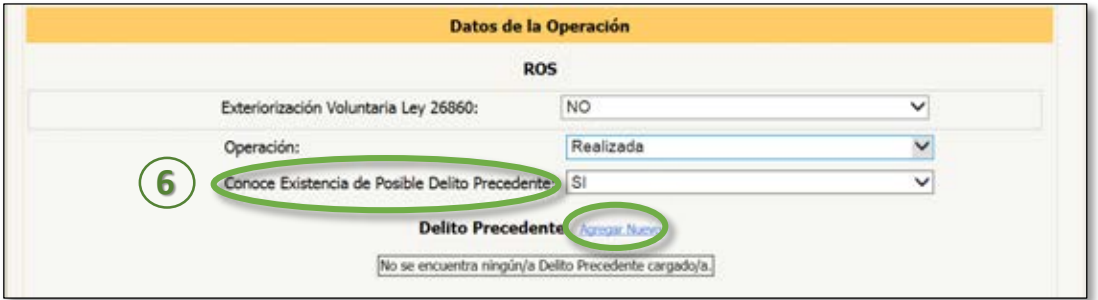

Seleccione el tipo de delito precedente entre las opciones que brinda el **7** desplegable.

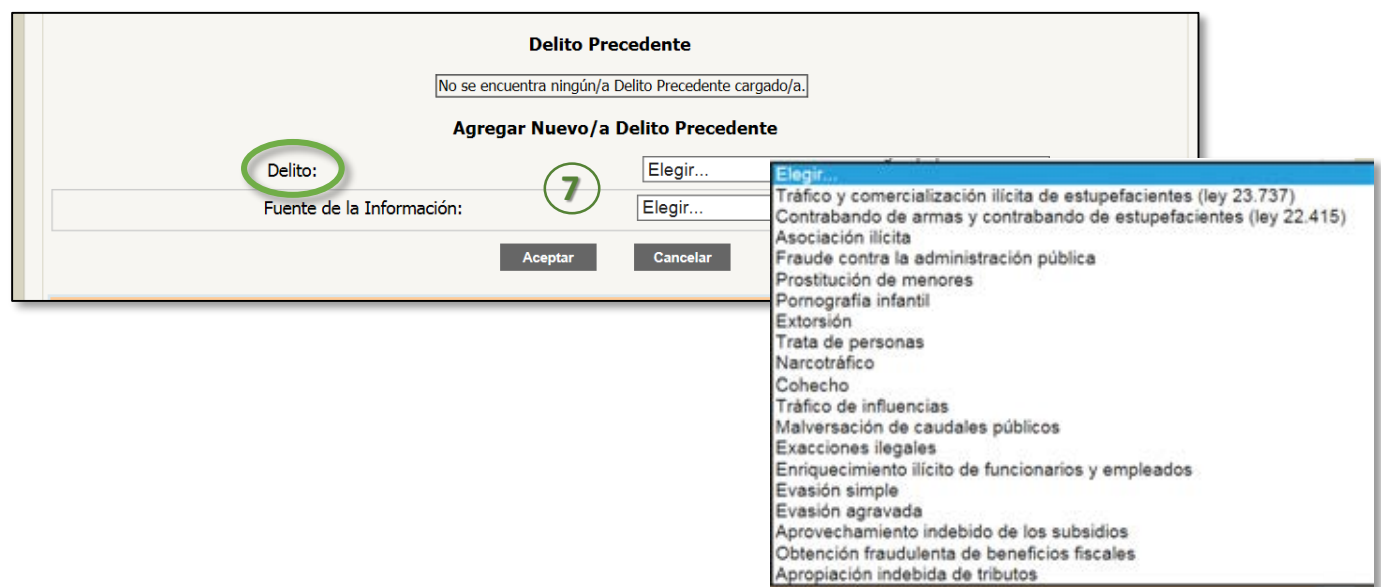

A continuación seleccione la Fuente de Información a partir de la cual Ud. **8** tuvo conocimiento del delito.

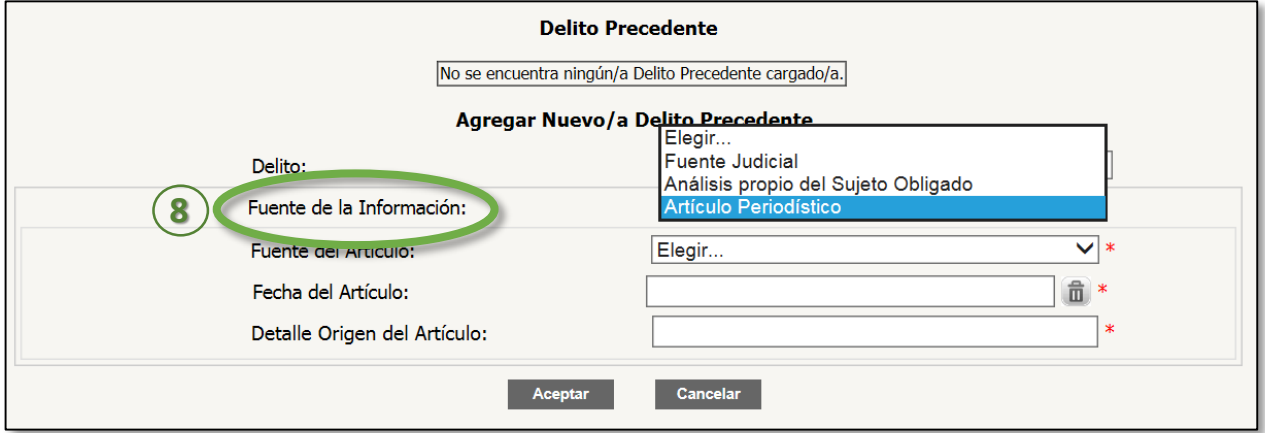

*Ejemplo: Si usted tomó conocimiento del delito a través de un Artículo Periodístico, seleccione luego la Fuente del Artículo,(TV, Radio, Diario, Internet, etc.), luego la Fecha del Articulo y a continuación el Detalle del Origen del Artículo (A Dos Voces en TN; Telenoche en Canal 13; Diario Ámbito Financiero; Link de Internet; La Mañana de Radio Rivadavia, etc.)*

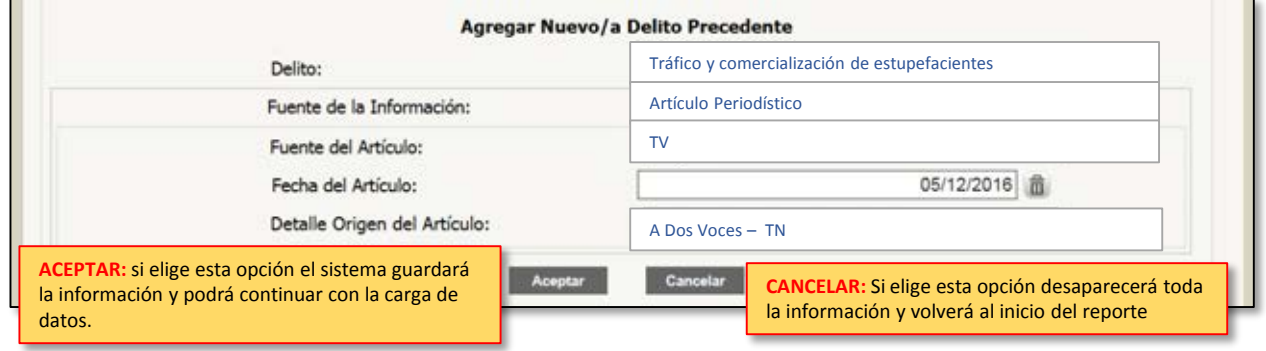

Una vez chequeados y aceptados los datos, tendrá la opción de agregar **9** otro Delito Precedente, haciendo click en Agregar Nuevo .

A continuación proceda a definir QUIÉN/QUÉNES son la/s Personas **10** Jurídicas, Físicas, locales o extranjeras involucradas en la operación.

Recuerde que debe cargar los datos de todas las personas físicas y/o jurídicas, locales o extranjeras vinculadas directa o indirectamente con la operación.

Se recomienda seguir siempre el orden indicado: PJ, PJE, PF, PFE. Podrá cargar más de una de cada tipo de persona.

Tenga en cuenta que en ningún caso podrá cargar una Persona Jurídica sin posteriormente cargar una o más Personas Físicas vinculadas.

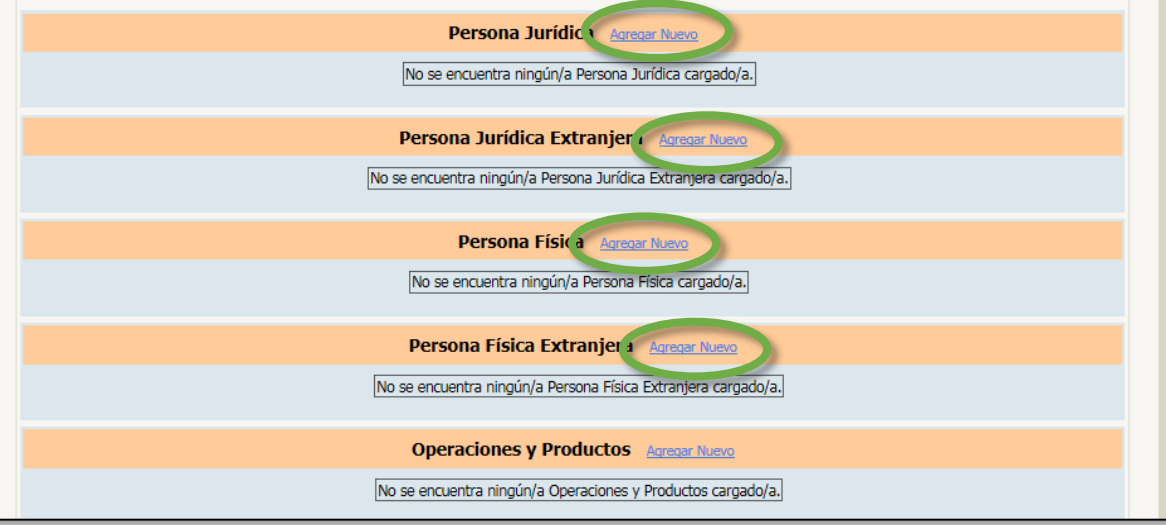

La correcta identificación de todas y cada una de las personas físicas y jurídicas involucradas es fundamental para el correcto reporte.

Se espera que el sujeto obligado realice el esfuerzo necesario para completar todos los datos solicitados en forma correcta y precisa.

Las ventanas marcadas con asterisco\* son los campos críticos y deben ser completados obligatoriamente. Por favor asegúrese de prestar aún mayor atención al momento de completar los mismos, ya que el hecho de cargar incorrectamente la información genera errores estadísticos y disminuye significativamente la calidad del reporte al dificultar los procesos de búsqueda y análisis de la información a través de los sistemas de la Unidad.

Si desconoce algún dato, deje la ventana en blanco, (evite expresiones como IDEM, S/D, Sin Datos, XX, 00, NULL, Sin Nombre, No Informa, Sin Información).

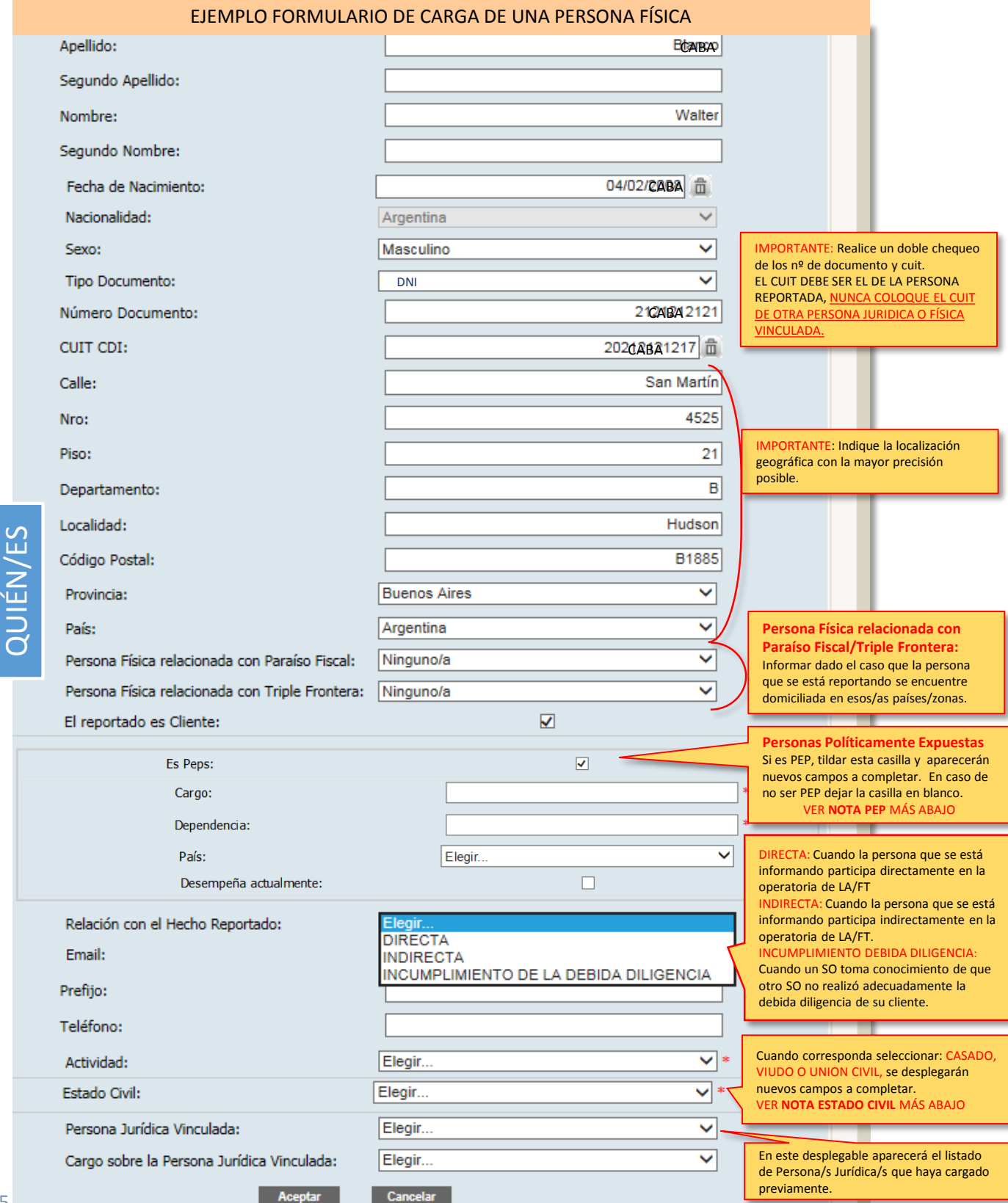

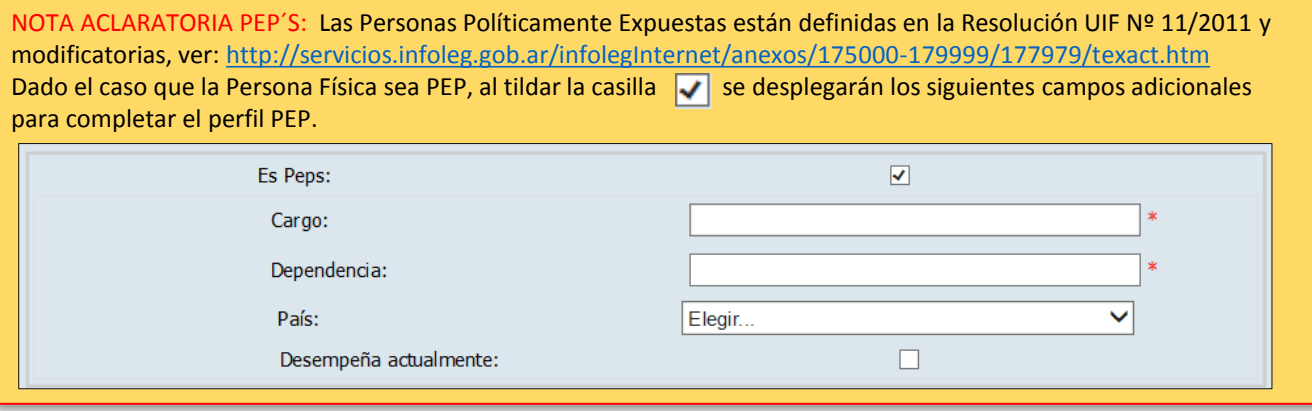

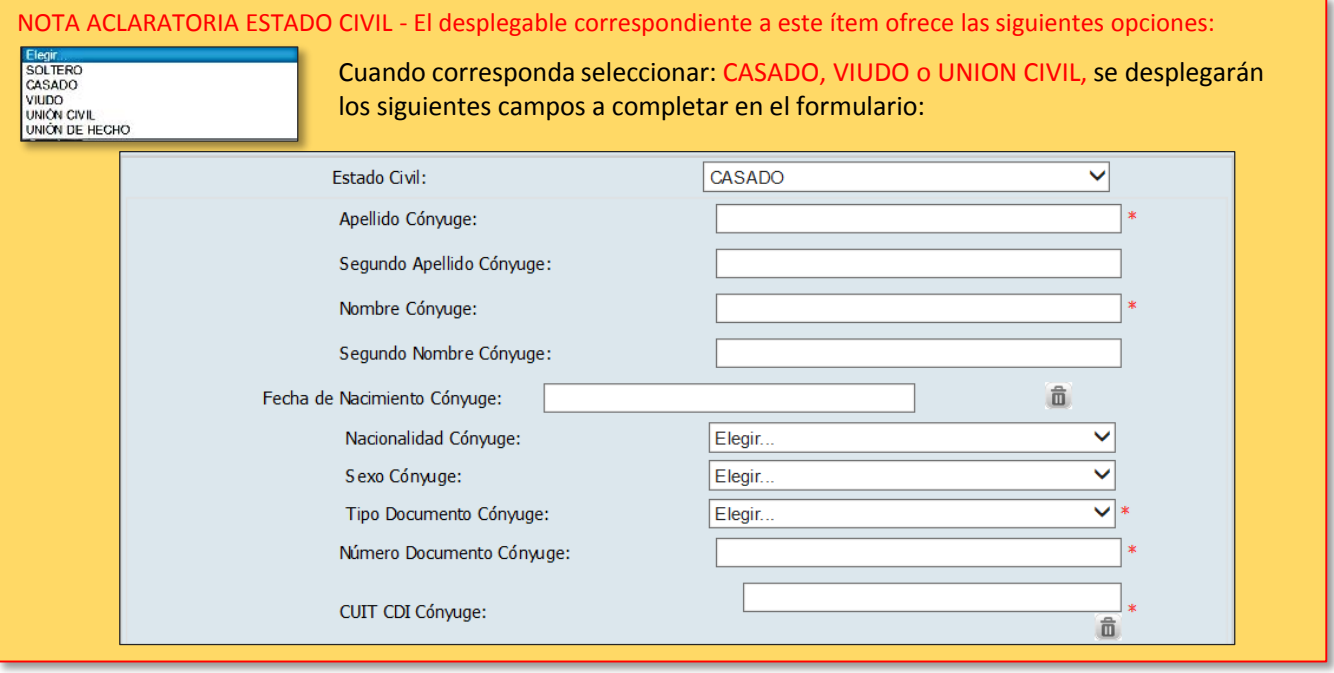

Una vez chequeados y aceptados los datos, tendrá la opción de agregar otra **11** Persona Física, haciendo click en Agregar Nuevo (en el tipo de persona a incluir). Ejemplo: Persona Física, Agregar Nuevo; Persona Física Extranjera, Agregar Nuevo.

Una vez cargadas las Personas Jurídicas y Físicas involucradas se debe **12** proceder a Reportar la Operación Sospechosa en la sección Operaciones y Productos, haciendo click en Agregar Nuevo .

Tenga siempre presente que el Objeto del ROS/RFT es la Operación Sospechosa, por lo cual se espera que el Sujeto Obligado centre su mayor esfuerzo en la definición clara y objetiva de la operación a reportar.

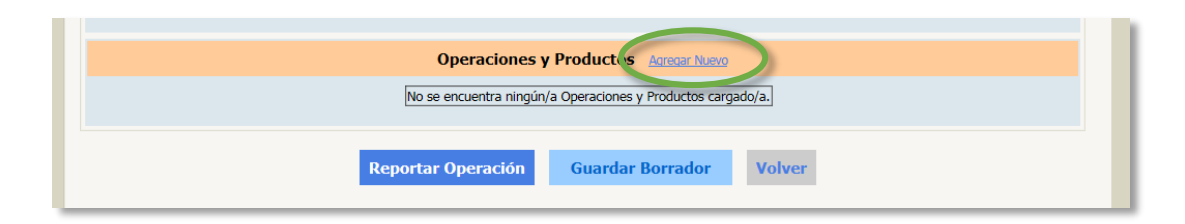

#### **Operaciones y Productos** Agregar Nuevo

es y Productos

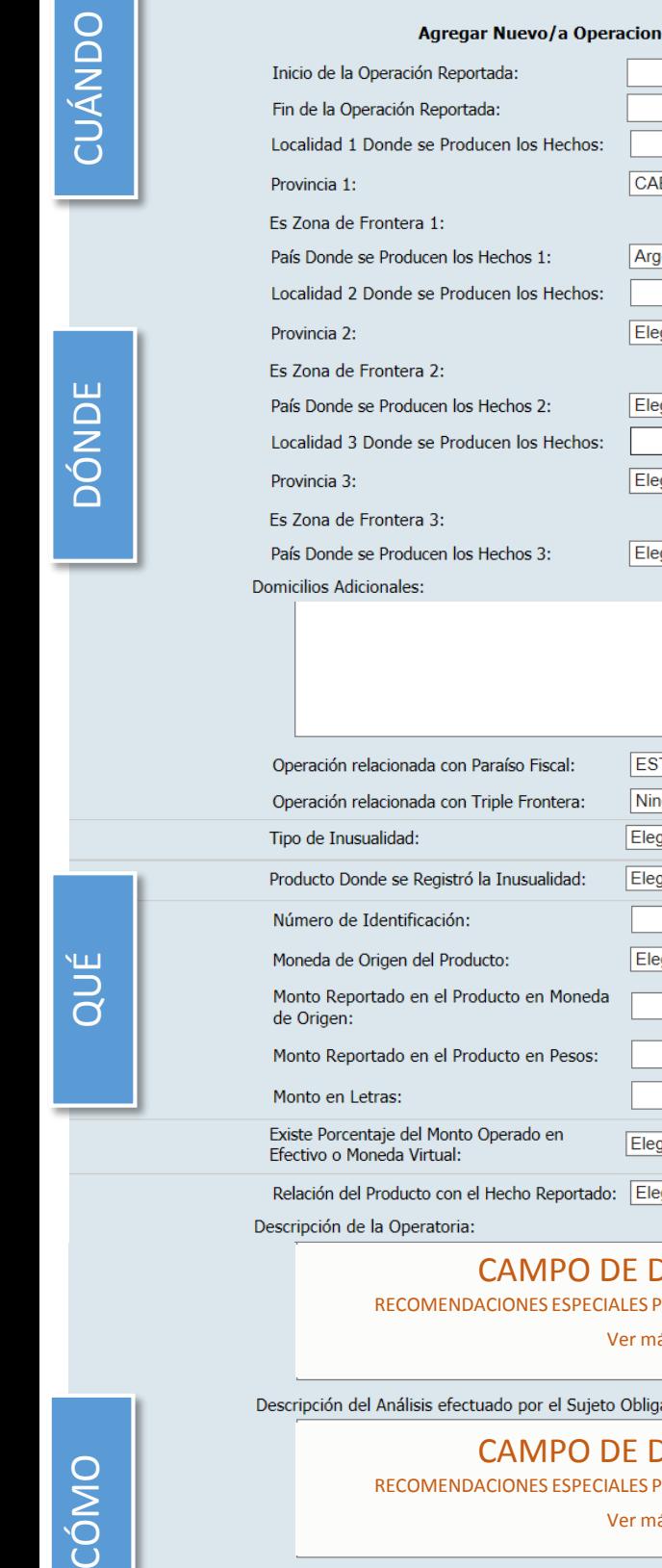

Provincia 2:

Provincia 3:

Es Zona de Frontera 2:

Es Zona de Frontera 3:

**Domicilios Adicionales:** 

Tipo de Inusualidad:

de Origen:

Monto en Letras:

Efectivo o Moneda Virtual:

Descripción de la Operatoria:

Número de Identificación: Moneda de Origen del Producto:

País Donde se Producen los Hechos 2: Localidad 3 Donde se Producen los Hechos:

País Donde se Producen los Hechos 3:

Operación relacionada con Paraíso Fiscal:

Operación relacionada con Triple Frontera:

Producto Donde se Registró la Inusualidad:

Monto Reportado en el Producto en Moneda

Monto Reportado en el Producto en Pesos:

Relación del Producto con el Hecho Reportado: Elegir.

Descripción del Análisis efectuado por el Sujeto Obligado:

Existe Porcentaje del Monto Operado en

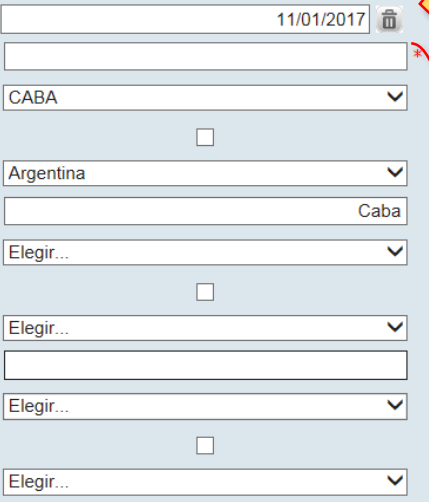

ESTADO LIBRE ASOCIADO DE PUERTO RIC V

 $\overline{\mathsf{v}}$ 

⊽∣

▽ \*

▽

⊽

⊽

09/01/2017 面

#### con precisión cuándo inicia y cuándo finaliza la operación que fue considerada sospechosa y que está reportando. - No informar el período que abarcan todas las operaciones que hizo un determinado cliente. Debe

limitarse a la operación que se está reportando - No definir períodos estructurados por defecto, tales como 1, 2, 3

IMPORTANTE: El SO deberá prestar especial atención para identificar

meses, 1 año etc.

#### IMPORTANTE: Indique la localización geográfica con el mayor grado de precisión posible.

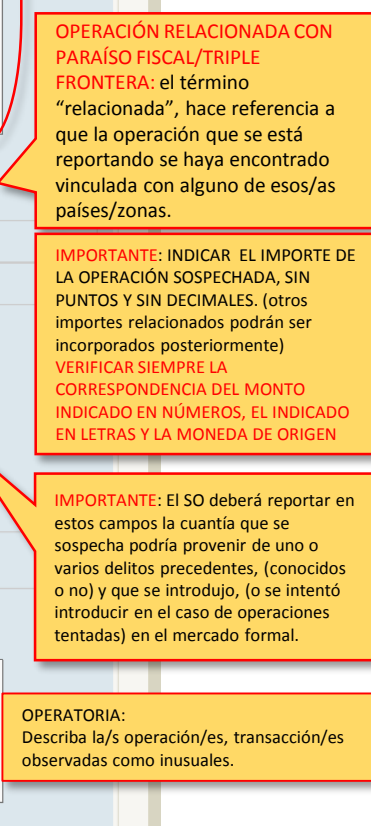

#### ANÁLISIS:

Describa el análisis efectuado que permitió determinar que la operación inusual, se presume, pueda ser sospechosa.

Informe de Documentación de Respaldo que Posee:

### CAMPO DE DESCRIPCIÓN.

CAMPO DE DESCRIPCIÓN. RECOMENDACIONES ESPECIALES PARA CAMPOS NO ESTRUCTURADOS Ver más abajo

Elegir.

Ninguno/a

Elegir.

Elegir.

Elegir.

CAMPO DE DESCRIPCIÓN. RECOMENDACIONES ESPECIALES PARA CAMPOS NO ESTRUCTURADOS Ver más abajo

RECOMENDACIONES ESPECIALES PARA CAMPOS NO ESTRUCTURADOS

Ver más abajo

Informe de Conclusiones para Emitir Reporte:

### CAMPO DE DESCRIPCIÓN.

RECOMENDACIONES ESPECIALES PARA CAMPOS NO ESTRUCTURADOS

Ver más abajo

# DOCUMENTACIÓN DE RESPALDO: Detallar toda aquella documentación en la

que se sustentó el análisis del SO para arribar a la sospecha que motiva el reporte

DÓNDE

QUÉ

CONCLUSIONES: Describa las conclusiones/argumentos que sustenten la emisión de este ROS/RFT.

# **RECOMENDACIONES ESPECIALES PARA CAMPOS NO ESTRUCTURADOS**

- En los campos de descripción deberá completar SOLAMENTE lo solicitado en cada campo utilizando una redacción descriptiva objetiva de los hechos, análisis y conclusiones.
- Tenga siempre presente que el **objeto** del ROS/RFT es la **operación sospechosa,** por lo cual se espera que el Sujeto Obligado centre su mayor esfuerzo en la definición clara y objetiva de la operación a reportar.
- $\triangleright$  Evite la inclusión de datos que no aporten valor a la hora de comprender los componentes esenciales de la operación sospechosa, esto son: **quiénes** son las personas bajo sospecha, **qué** producto/s involucró la operación sospechosa, **cuándo** y **dónde** ocurrió la misma, **cómo** fue llevada a cabo y **por qué** finalmente fue considerada sospechosa por el Sujeto Obligado.
- Preste especial atención en no brindar información en los campos NO estructurados que contradigan los datos que informó en los campos estructurados.
- Evite redundar sobre la información que ya fue incluida en los campos estructurados.
- No copie y pegue notas periodísticas completas, puede hacer mención de la/s misma/s, o pegar el/los links, de modo de no entorpecer la lectura del reporte.
- $\triangleright$  Se espera que en los reportes realizados se informe:
- La inusualidad detectada, la identificación del alerta a través de la cual se tomó conocimiento de la misma, la descripción del análisis practicado, *(entrecruzamiento de datos de la operatoria reportada y la información aportada por el cliente, más la que el propio sujeto obligado pudo colectar respecto del mismo).*
- Concluir aportando una hipótesis sostenible que permita presumir la ocurrencia de una posible operatoria de lavado de dinero.

Definiciones:

Que son las Operaciones Inusuales?: Son aquellas operaciones tentadas o realizadas en forma aislada o reiterada, sin justificación económica y/o jurídica, que no guardan relación con el perfil económico financiero del cliente, desviándose de los usos y costumbres en las prácticas de mercado, ya sea por su frecuencia, habitualidad, monto, complejidad, naturaleza y/o características particulares.

Que son las Operaciones Sospechosas?: Son aquellas operaciones tentadas o realizadas, que habiéndose identificado previamente como inusuales, luego del análisis y evaluación realizados por el sujeto obligado, no guardan relación con las actividades lícitas declaradas por el cliente, ocasionando sospecha de Lavado de Activos o aún tratándose de operaciones relacionadas con actividades lícitas, exista sospecha de que estén vinculadas o que vayan a ser utilizadas para la Financiación del Terrorismo.

Una vez cargadas todas las Personas Físicas y Jurídicas vinculadas y la/s **12** Operación/es/Producto/s, usted tendrá las siguientes opciones disponibles:

**A** – Revisar, editar o eliminar los datos cargados:

Denominación Forma Jurídi

Seleccione el lápiz si desea revisar o editar

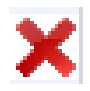

Seleccione la X para Eliminar todos los datos

- **B** Reportar la operación
- **C** Guardar borrador y continuar con la carga en otro momento.
- **D** Volver al inicio, eliminando toda la carga de datos.

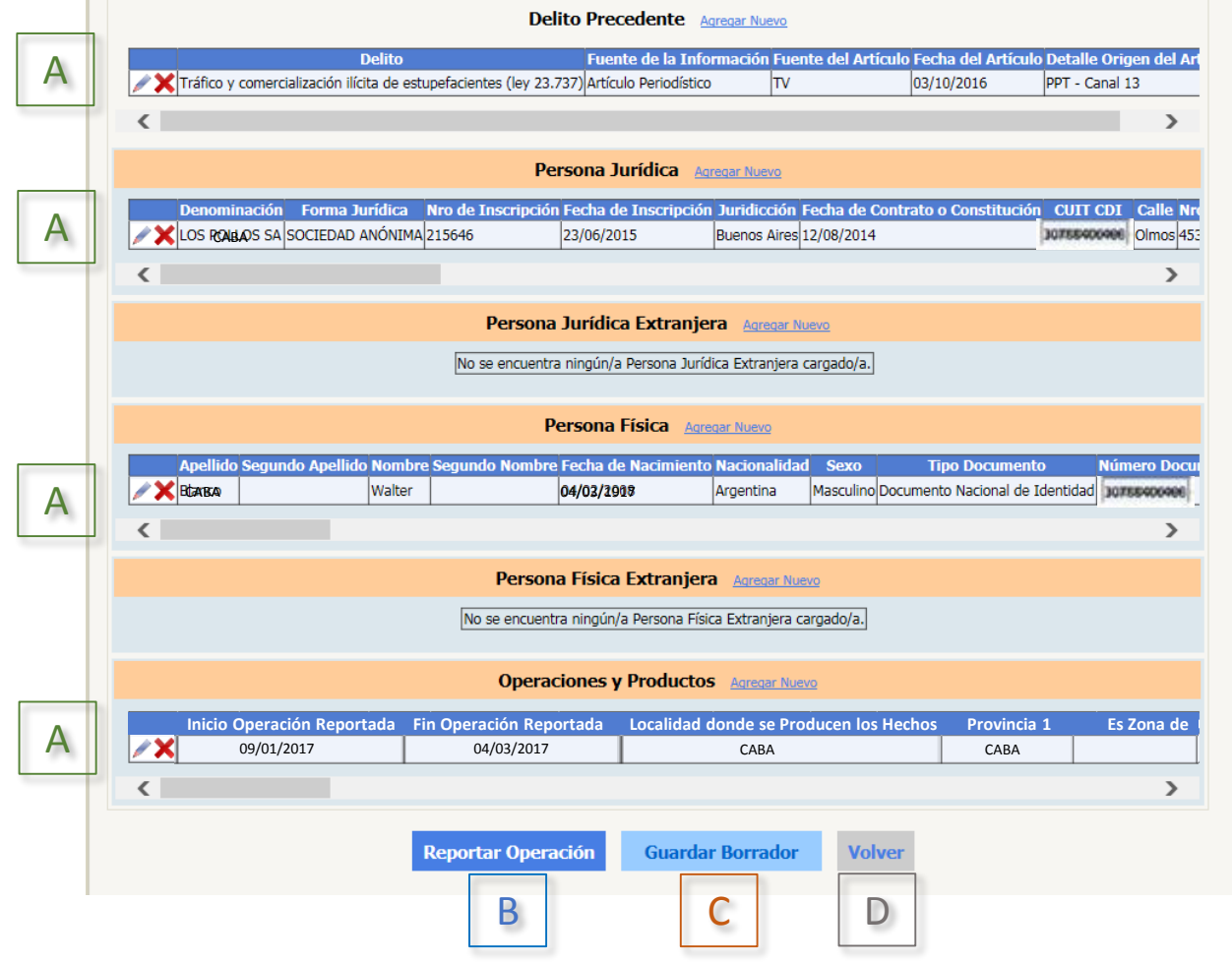

Si opta por guardar borrador  $\boxed{C}$  para reportar o terminar de completar en otro momento, podrá volver a acceder al borrador, (y a las operaciones reportadas), desde la pantalla del paso (2), haciendo la búsqueda por fecha, tipo o nº de operación.

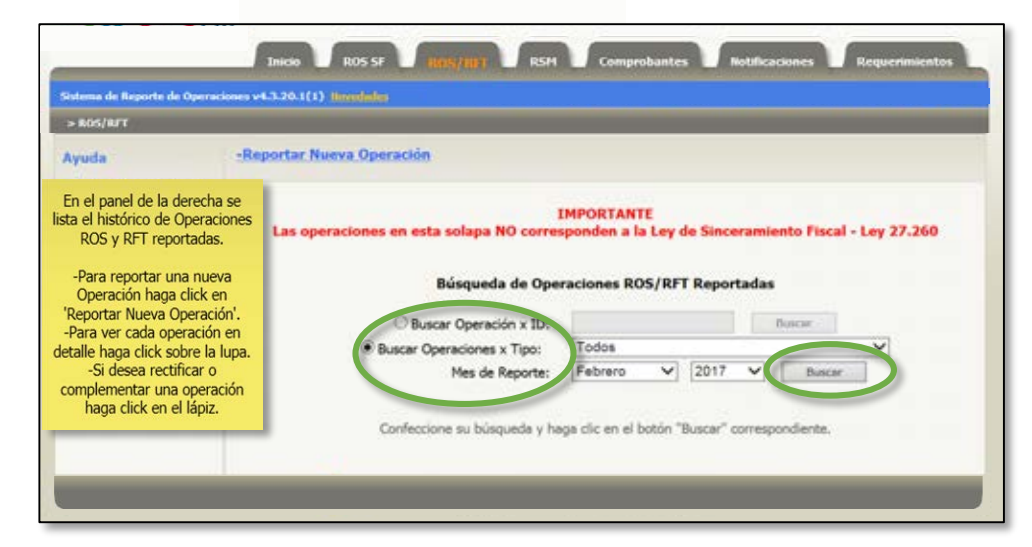

Una vez reportada la operación, aparecerá en pantalla la Constancia de Reporte de **13** Operación que indica la CUIT del reportante, la fecha del reporte y el número de control.

Adicionalmente el sistema enviará la misma constancia a la dirección de mail informada en su registración.

Mantenga siempre esta constancia a resguardo ya que es su comprobante de efectivización del reporte.

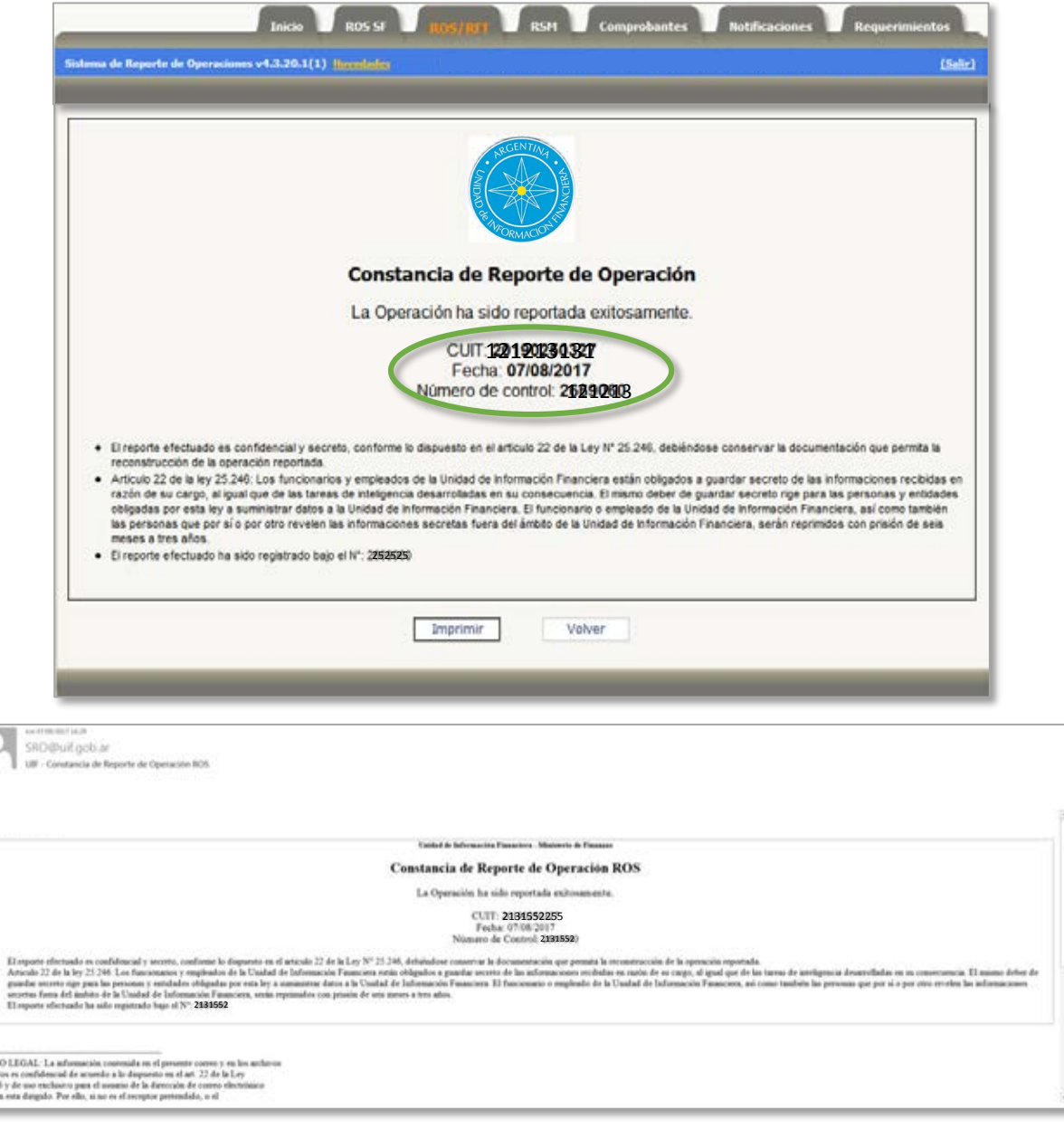

# IMPORTANTE: Confidencialidad del ROS/RFT

El reporte efectuado es confidencial y secreto, conforme lo dispuesto en el articulo 22 de la Ley N° **25.246, debiéndose conservar la documentación que permita la reconstrucción de la operación reportada.**

**Articulo 22 de la Ley Nº 25.246: Los funcionarios y empleados de la Unidad de Información Financiera están obligados a guardar secreto de las informaciones recibidas en razón de su cargo, al igual que de las tareas de inteligencia desarrolladas en su consecuencia. El mismo deber de guardar** secreto rige para las personas y entidades obligadas por esta ley a suministrar datos a la Unidad de **Información Financiera. El funcionario o empleado de la Unidad de Información Financiera, así como** también las personas que por sí o por otro revelen las informaciones secretas fuera del ámbito de la **Unidad de Información Financiera, serán reprimidos con prisión de seis meses a tres años.**